# Matplotlib

7

 $8$  import pylab, numpy

# Setting rcParams

Changes to the basic pylab settings. This can be done in the pylab.rcParams dict.

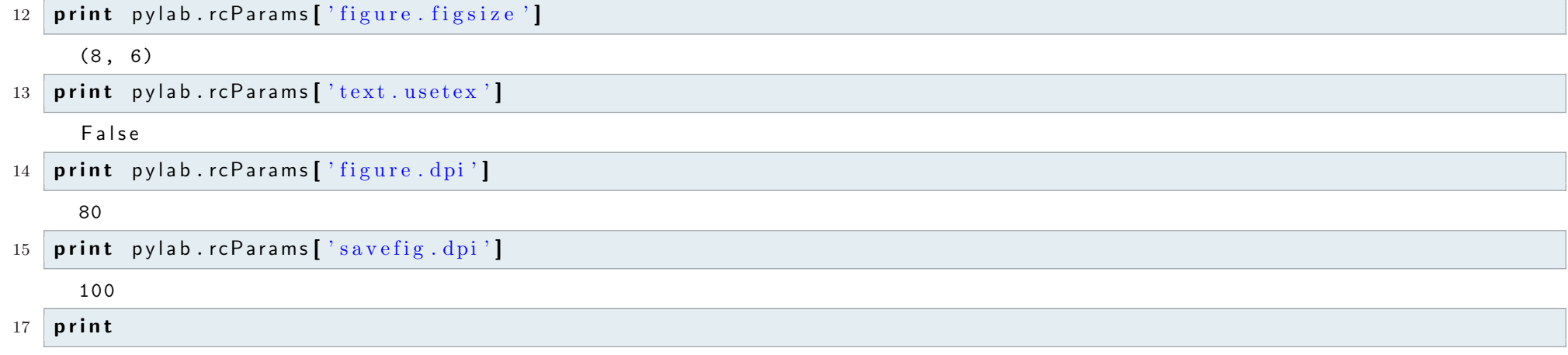

# Simple plotting

New figures

- $22$  fig1 = pylab . figure ()
- $24$  fig2 = pylab . figure ()

Activate a figure

 $27$  pylab. figure (fig1.number)

Show and draw

 $28 \# pylab \t{.} show()$ 

29  $\#$  pylab.draw()

Clear a figure

 $34$  pylab.clf()

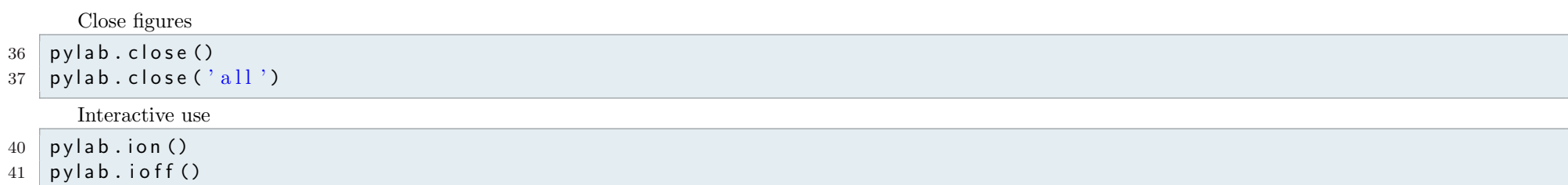

## Plotting functions

```
46 \times = numpy. a r a n g e (0.0, 10.0001)47 \mid y = numpy. sin (x)
```
- 48 pylab.plot $(x, y, color='red', lw=2, label='data 1')$
- 49 py lab  $.$  p l ot  $( [4]$ ,  $[0]$ , 'ob', ms=20., label='\_nolegend\_')
- $50$  pylab . plot  $\left(\begin{bmatrix} 6 \end{bmatrix}, \begin{bmatrix} 0 \end{bmatrix}, 'ok', ms=20.$ , label='data 2')
- $51$  pylab  $\cdot$  x l im  $(1, 9)$
- $52$  pylab . ylim  $(-1,1)$
- $53$  pylab. legend ()
- $54$  pylab  $\cdot$  show()

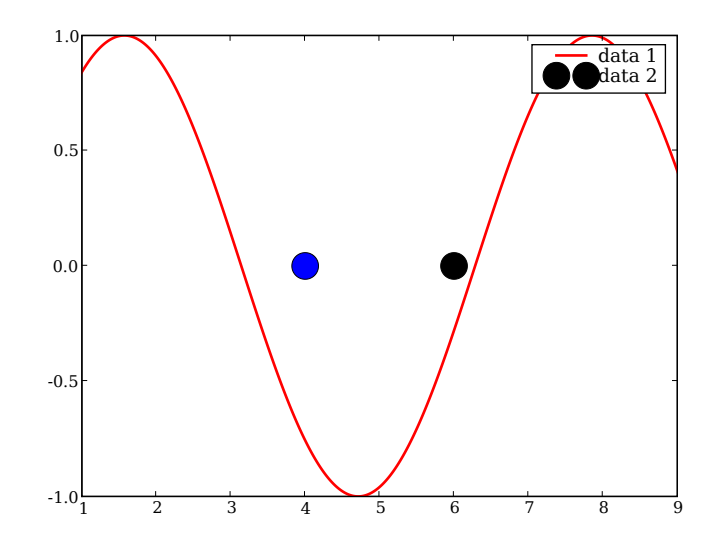

### Second y-axis

- $59$  pylab . twinx ()
- 60 pylab.plot $(x+1, y*10., color='green', lw=3, label='data 3')$
- 61 pylab . y lim  $(-15, 15.)$
- $62$  pylab . show ()

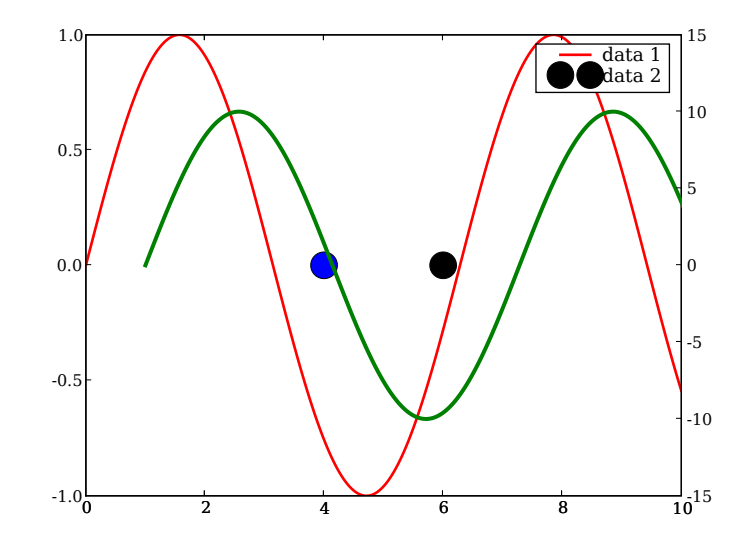

## $64$  print

Exchange the data without creating a new figure

```
67 pylab . figure ()
```

```
68 h, = pylab.plot(x,y, color='red', lw=2, label='data 1')
```

```
69 pylab \times lim (1, 9)
```
- $70 \mid p$ y lab . y lim  $(-1, 1)$
- $71$  pylab . show ()

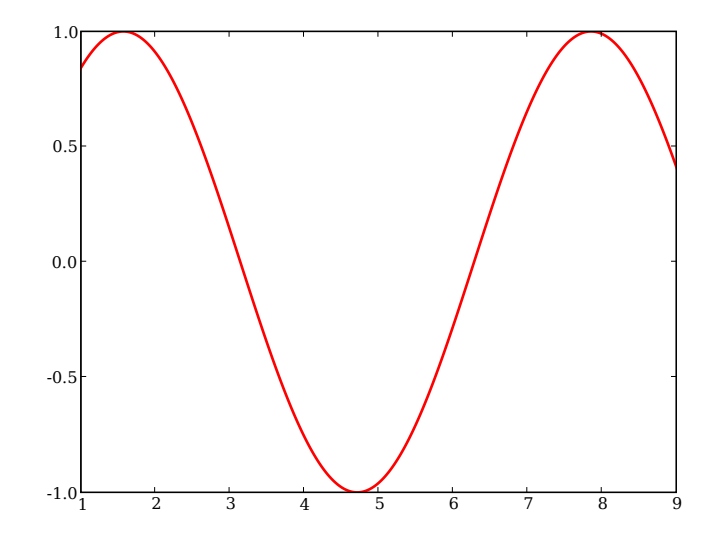

- 
- $72 \,$  h. set\_data (y, x)<br> $73 \,$  pylab. xlim (-1, 1)  $\begin{array}{c|c} 73 & \text{pylab xlim} (-1,1) \\ 74 & \text{pylab ylim} (1,9) \end{array}$
- $\begin{array}{c} 74 \\ 75 \\ 75 \end{array}$  pylab . show ()
- $py$  lab  $.$  show()

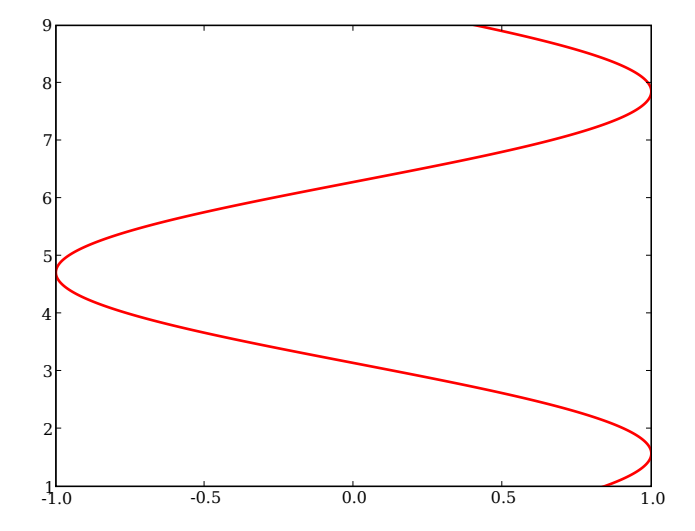

## Save figures to files

```
80 \# Many formats are suported: png, pdf, ps, svg...
81 pylab. savefig ('filename.png')
```
84 print

## Changing labels, ticks, titles etc...

Labels

```
90 pylab . figure ()
91 pylab.plot(x, y, color='red', lw=2, label='data 1')92 pylab.plot ([4], [0], 'ob', ms=20., label='_nolegend_')
93 pylab.plot ([6], [0], 'ok', ms=20., label='data 2')
94 pylab \cdot x l im (1, 9)95 pylab. ylim (-1, 1)96 pylab.legend()
97 pylab. xlabel ('X', fontsize=12)
```
98 | pylab. y label  $(YY, \text{color='} blue, \text{fontsize=25})$  $99$  pylab . show ()

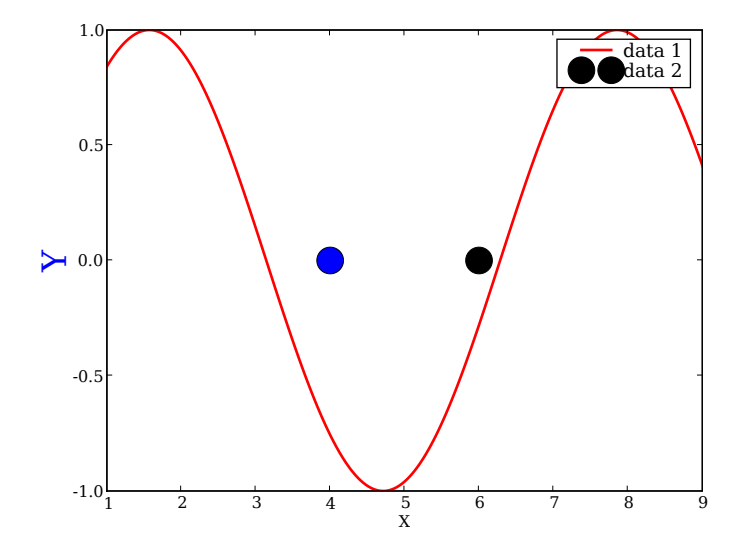

#### 101 **print**

### Ticks, tickslabels

```
104 xticks = numpy. linspace (0, 10, 3)
```

```
105 xticks_labels = [\sqrt[3]{8} if or i in xticks]
```
106 pylab . xticks (xticks, xticks\_labels, fontsize=14, color='green')

 $107$  pylab . show ()

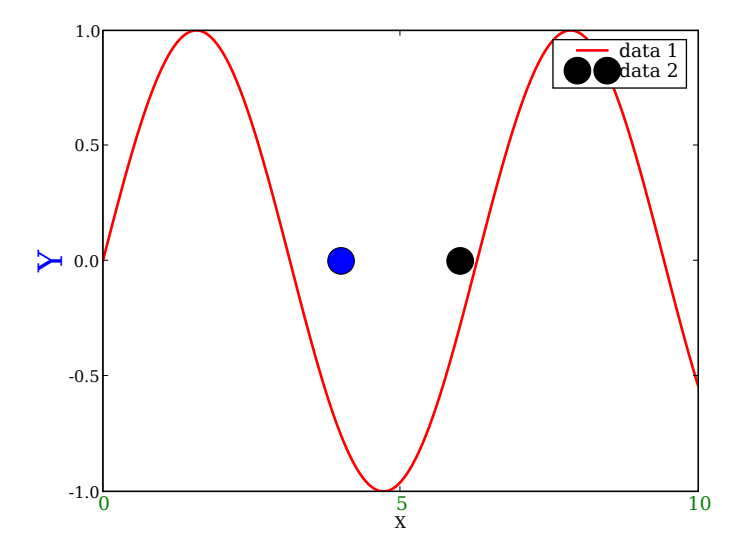

#### Title

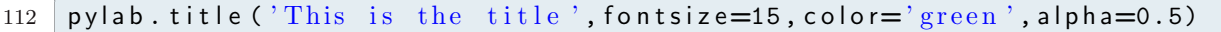

# $113$  pylab . show ()

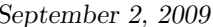

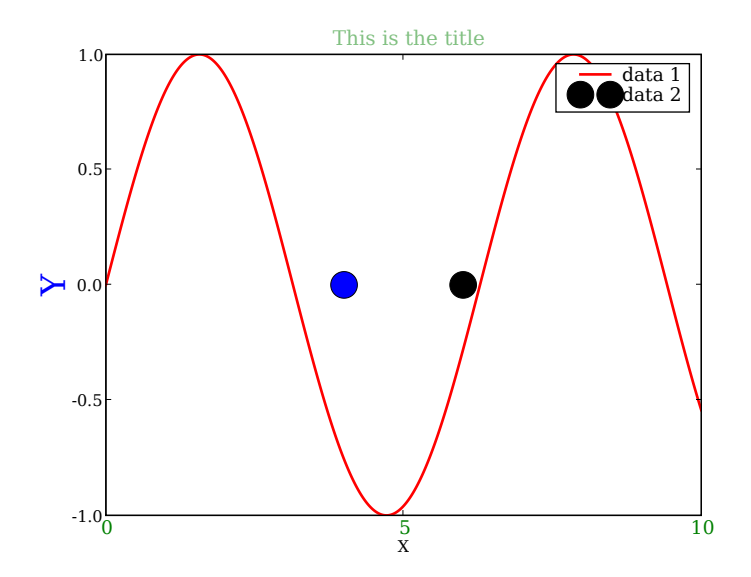

## Multiple sub-plots

Using subplot

```
120 # pylab.subplots_adjust: Tune the subplot layout
121 pylab. figure ()
```

```
123 \mid ax = py \mid ab \cdot subplot(2, 1, 1)124 pylab . plot (x, y, 'b--')
125 \text{ ax} = \text{pylab} \cdot \text{subplot} (2, 1, 2)126 pylab . plot (y,x, 'r--')
127 pylab . show ()
```
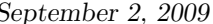

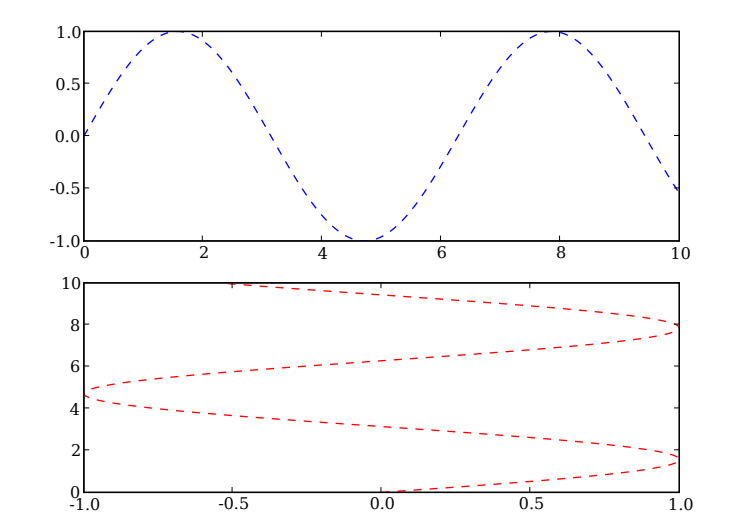

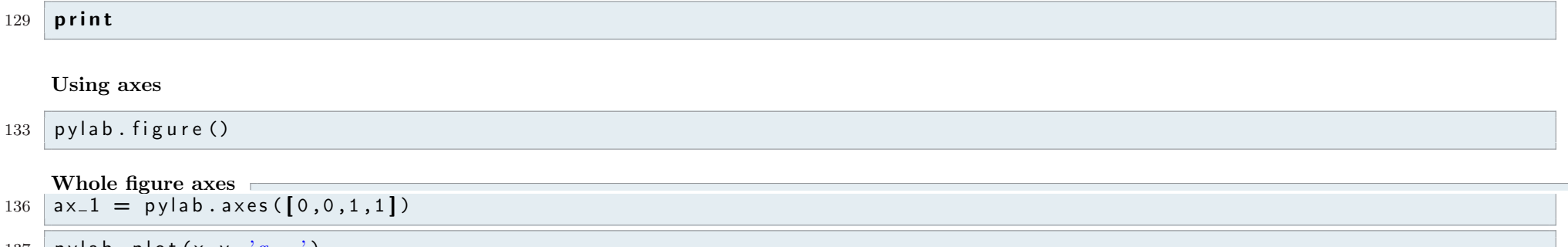

137 | py lab . p l o t  $(x, y, 'g—')$ 

 $138$  | pylab . show ()

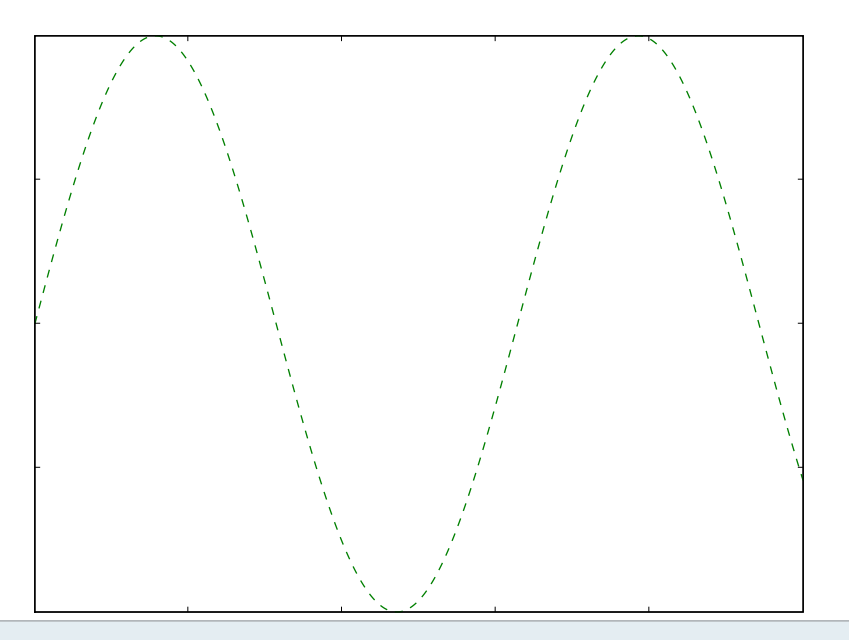

- Smaller axes  $143$  |  $= 0.1$ ;  $b = 0.3$ ; w = 0.4; h = 0.3
- 144  $ax = py \, lab \, axes \, ([1, b, w, h])$ <br>
145  $py \, lab \, plot \, (x, y, 'k--')$
- 145 | pylab . p $\vert \text{ot}(x,y, 'k--') \rangle$
- 146 pylab.title ('This is the title of the smaller axes')
- $147$  pylab . show ()

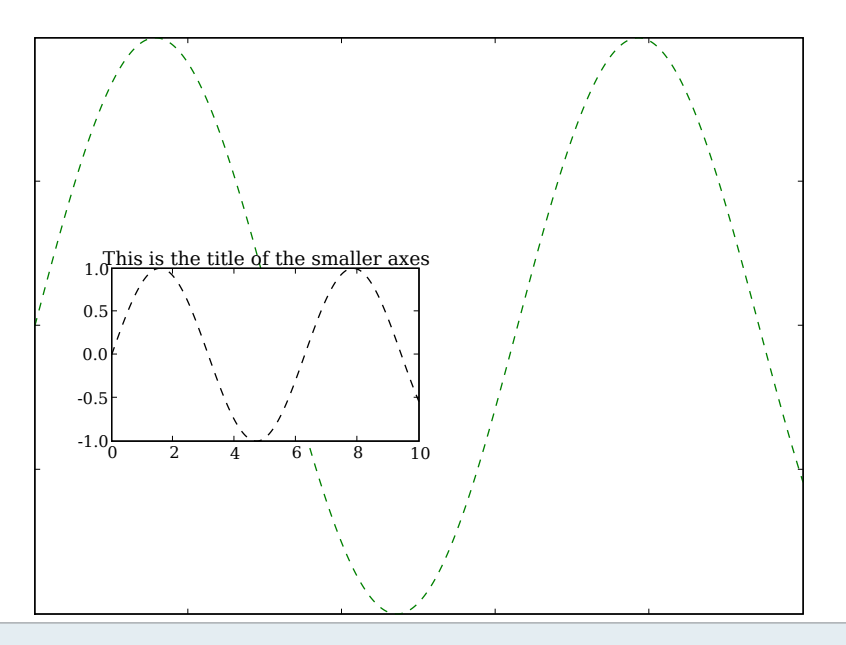

```
{\rm Latex}152 | pylab.xlabel(r"\sum_{m=1}^{\infty}", fontsize=20)
```

```
153 pylab. ylabel (r '\sigma) sigma\', fontsize=23, color='red')
```
154

 $155$  pylab . show ()

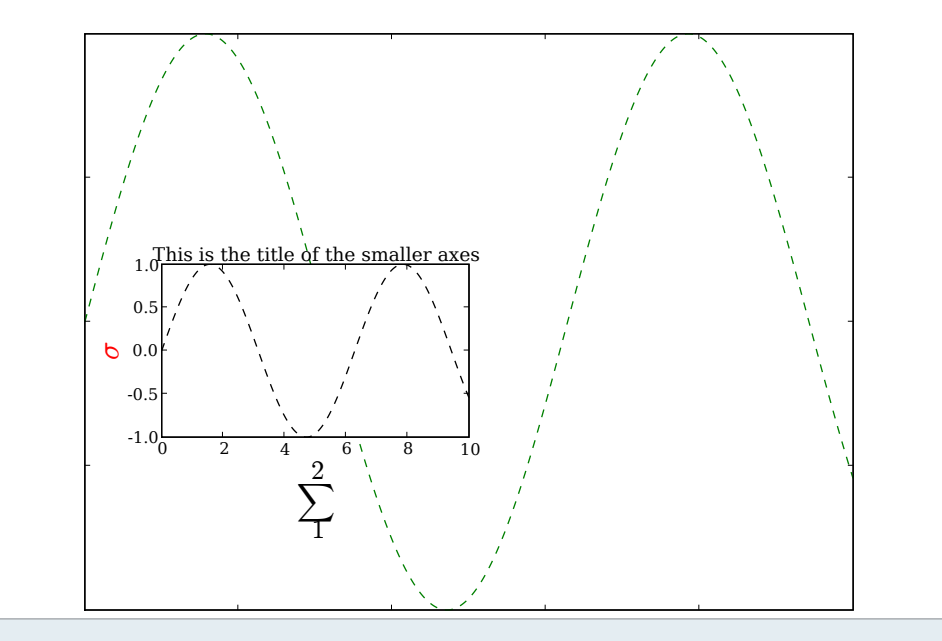

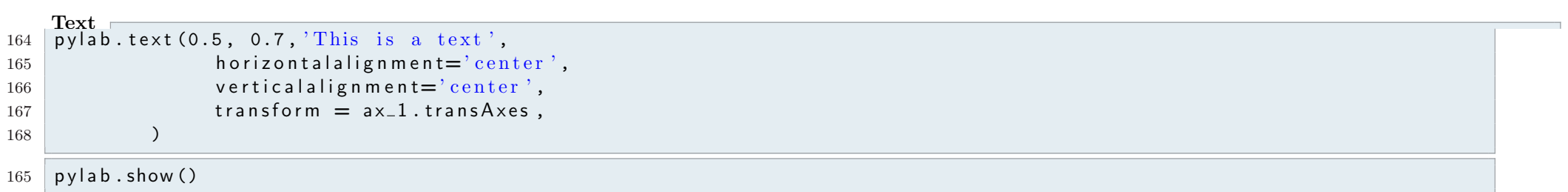

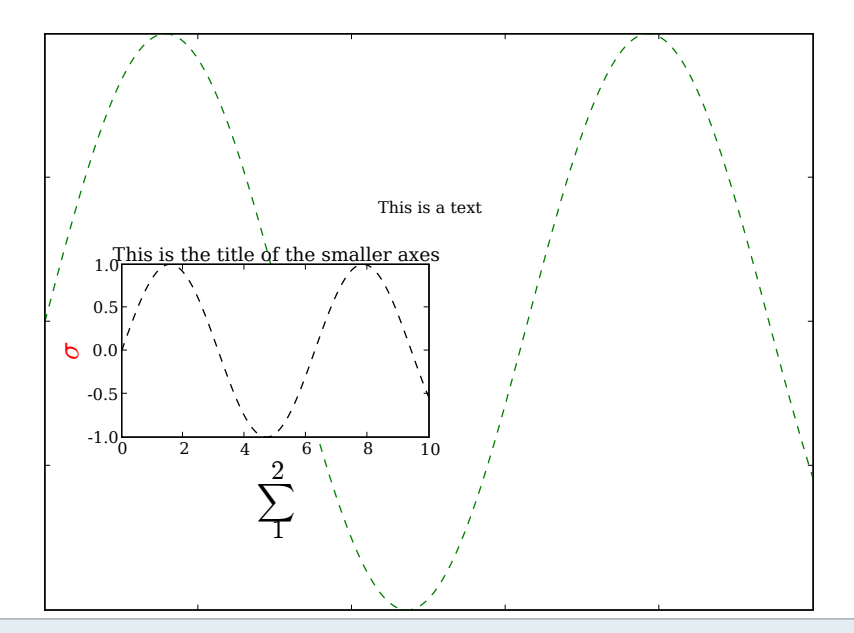

# Shaded Regions

 $172$  pylab.close ('all') 173 174 # Make a blue box that is somewhat see-through  $175$  # and has a red border. 176 py lab . fill  $([3, 4, 4, 3], [2, 2, 4, 4], 'b', alpha=0.2, edgecolor='r')$  $177 \mid p$ y lab . x l im (0,10)  $178 \mid p$ y lab . y lim  $(0, 10)$  $179$  pylab . show ()

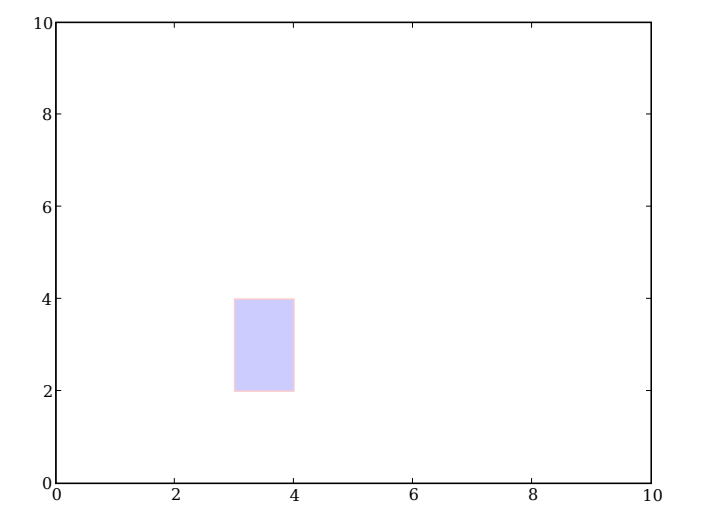

## Fill below intersection

```
190
191 def boltzman (x, xmid, tau):
192193 evaluate the boltzman function with midpoint xmid and time constant tau
194 over x<br>
\begin{array}{ccc} 194 & & \text{over } x \\ & & \text{cm } y & \\ \end{array}195196 return 1. / (1. + \text{numpy}.\exp(- (x - \text{xmid}) / \text{tau}))197
198 pylab.clf()
199 \times = numpy. a r a n g e (-6, 6, .01)
200 \, | \, S = \text{boltzman}(x, 0, 1)201 \, | \, Z = 1 - boltzman (x, 0.5, 1)
202 pylab.plot(x, S, x, Z, color='red', lw=2)203 pylab \cdot show()
```
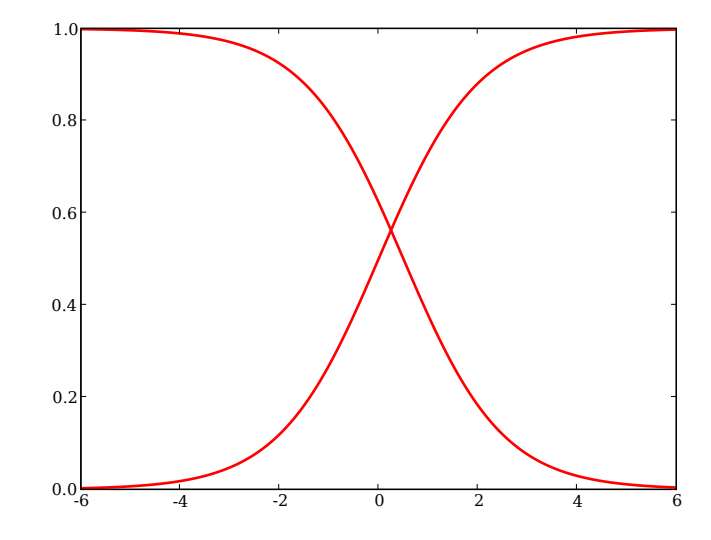

```
200
201 pylab.clf()
202 def \int fill below intersection (x, 5, 7):
203 " " "
204 fill the region below the intersection of S and Z
205206 #find the intersection point
207 ind = numpy. nonzero (numpy. absolute (S-Z) = min (numpy. absolute (S-Z))) [0]208 # compute a new curve which we will fill below
209 Y = numpy.zeros (S. shape, dtype=numpy. float)
210 \text{Y}: ind \text{I} = \text{S}: ind \text{I} # Y is S up to the intersection
211 \bigcup Y[ind:] = Z[ind:] # and Z beyond it
212 pylab \overline{f} fill (x, Y, f_{\text{accelo}} = ' blue', alpha=0.5)
213
214 \, x = \, \text{numpy} \cdot \text{arange}(-6, 6, .01)215 S = boltzman (x, 0, 1)
216 Z = 1 - \text{boltzman}(x, 0.5, 1)217 pylab.plot(x, S, x, Z, color='red', lw=2)218 f\left(\frac{1}{2}\right) fill below intersection (x, S, Z)
```
### $219$  pylab.show()

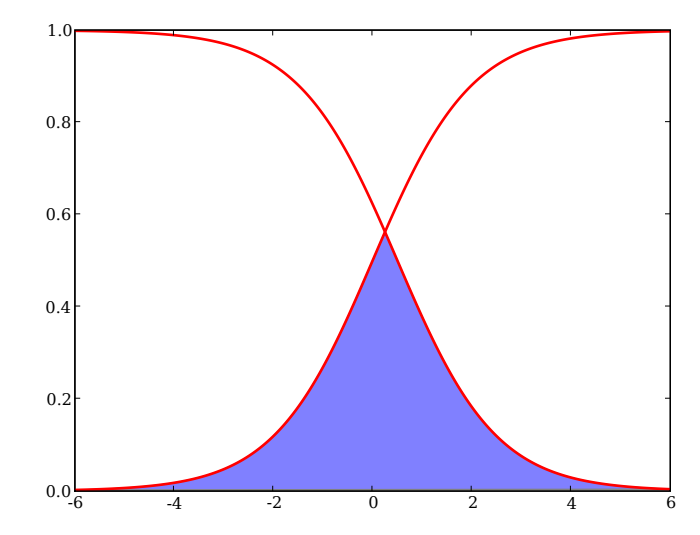

### $221$  print

# Colormaps

 $225$  pylab.close ('all')

```
226 data = numpy.random.uniform (size=(20,20))
```
With evenly spaced axes

 $230 \times =$  numpy. linspace (40,50,20)  $231 \text{ y} = \text{numpy}$ . linspace (10,50,20)  $232$  pylab. p c o l or  $(x, y, data)$  $233$  pylab . show ()

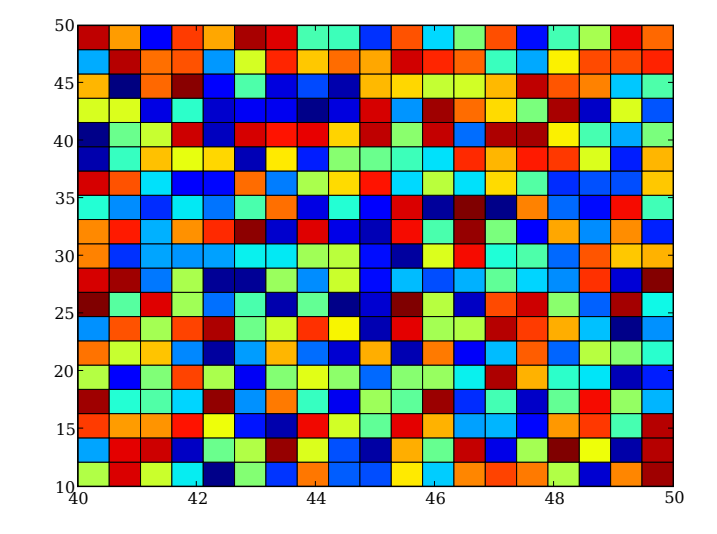

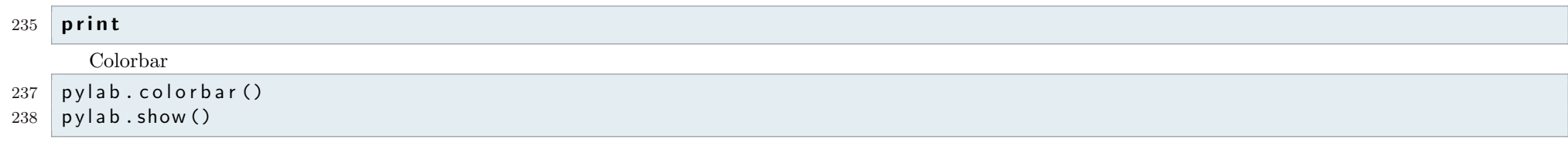

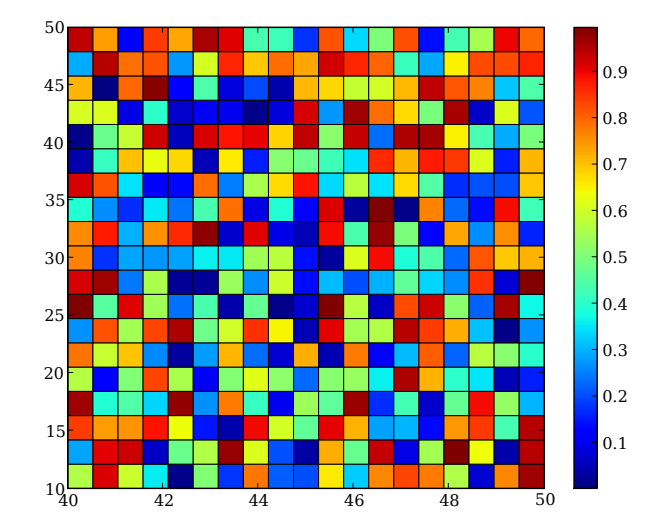

#### 242

 $243$  pylab.clf()

#### Variable axes

 $\begin{array}{l} 244 \times = \text{ number of } x \text{ and } x = \text{ number of } x \text{ and } x = \text{ number of } x \text{ and } x = \text{ number of } x \text{ and } x = \text{ number of } x \text{ and } x = \text{ number of } x \text{ and } x = \text{ number of } x \text{ and } x = \text{ number of } x \text{ and } x = \text{ number of } x \text{ and } x = \text{ number of } x \text{ and } x = \text{ number of } x \text{ and } x = \text{ number of } x \text{ and } x = \text{ number of } x \text{ and } x = \text{ number of } x \text{ and } x = \text{ number of } x \text{$ 

- 245 pylab. p color  $(x, y, data)$ <br>246 pylab. show ()
- $py$  lab . show ()

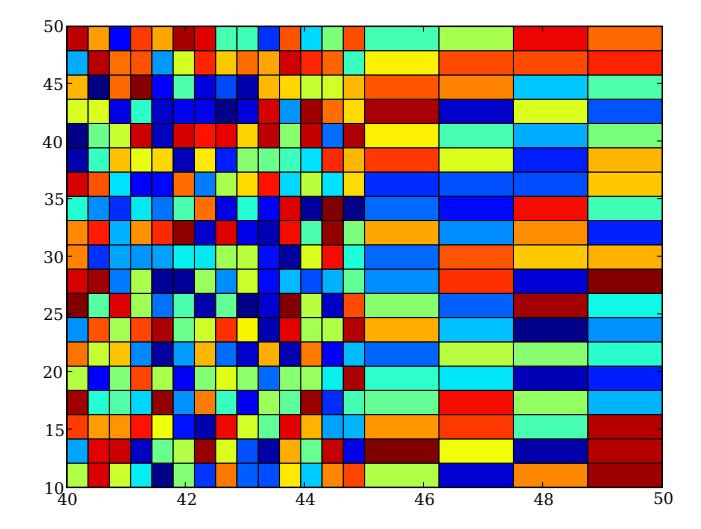

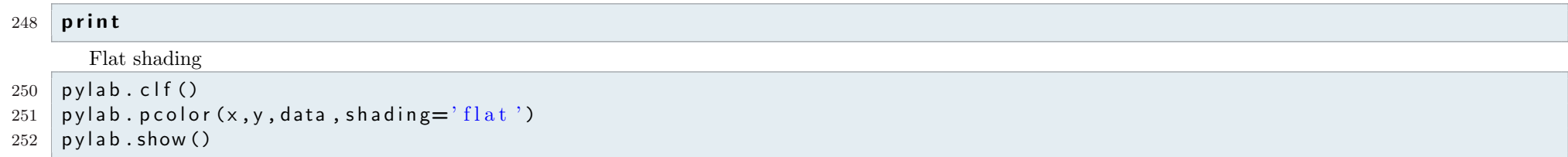

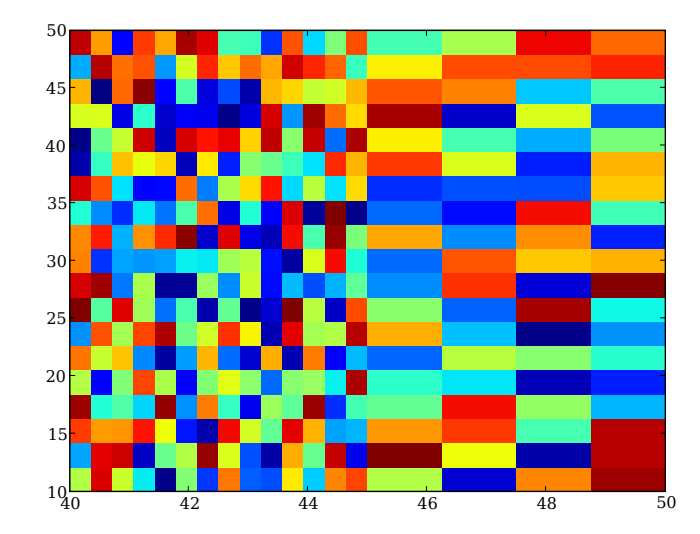

Different colormaps in the same figure

```
256 pylab.clf()
257 pylab . subplot (2,1,1)258 pylab . p c o l o r (x, y, data, shading='flat', canap=pylab.cm. Greys)259
260 pylab.subplot (2, 1, 2)261 py lab . p c o l or (x, y, data, shading='flat',cmap=pylab.cm. Green s)262
```
pylab . show ()

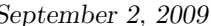

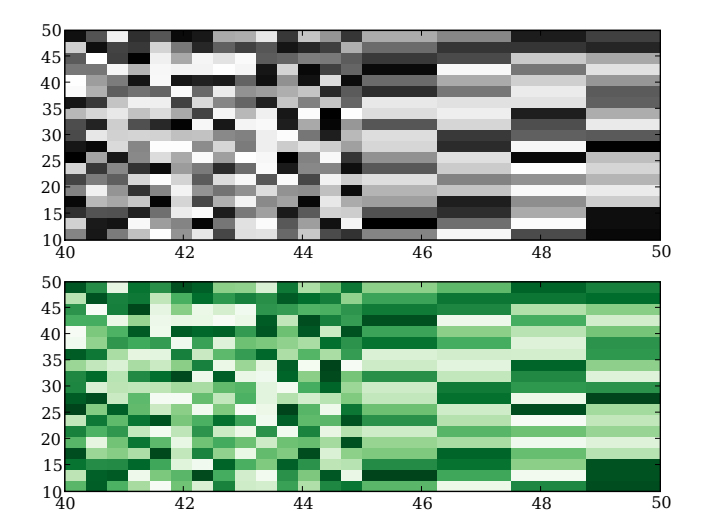

# Images

 img  $=$  pylab.imread ('bccn.png') pylab.figure () py lab . imshow (img)<br> $272$  py lab . show ()  $py$  lab . show ()

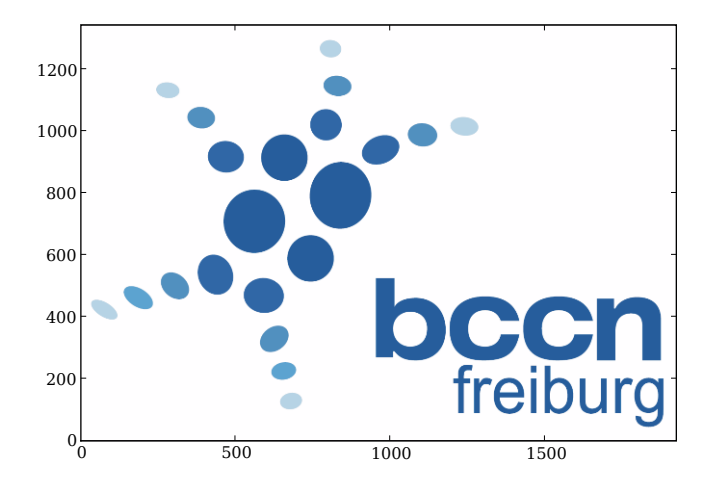

# print  $\begin{array}{c|c} 274 & \textsf{pylab.axis} ( \text{'off'} ) \\ 275 & \textsf{pylab.show} ( ) \end{array}$  $py$  lab . show ()

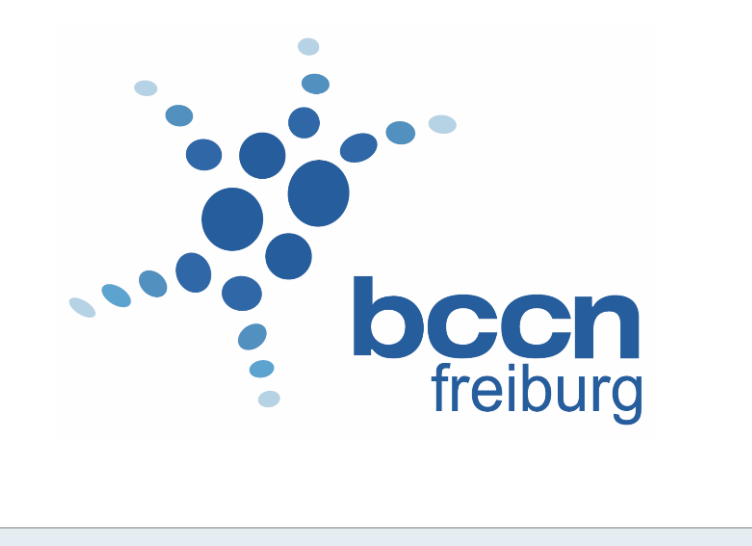

## Arrows

```
281 pylab.close ('all')
282
283
284 \times = numpy. arange (10)
285 y = x286
287 # Plot line
288 pylab . plot (x, y)289
290 # Now lets make an arrow object
291 arr = pylab. Arrow(2, 2, 1, 1, edgecolor='white')
292
293 # Get the subplot that we are currently working on
294 ax = pylab.gca()
295
296 # Now add the arrow
```

```
297 \vert ax. add_patch (arr)
298
299 # We should be able to make modifications to the arrow.
300 # Lets make it green .
301 arr. set facecolor (\frac{9}{9})
302
303 pylab . show ()
```
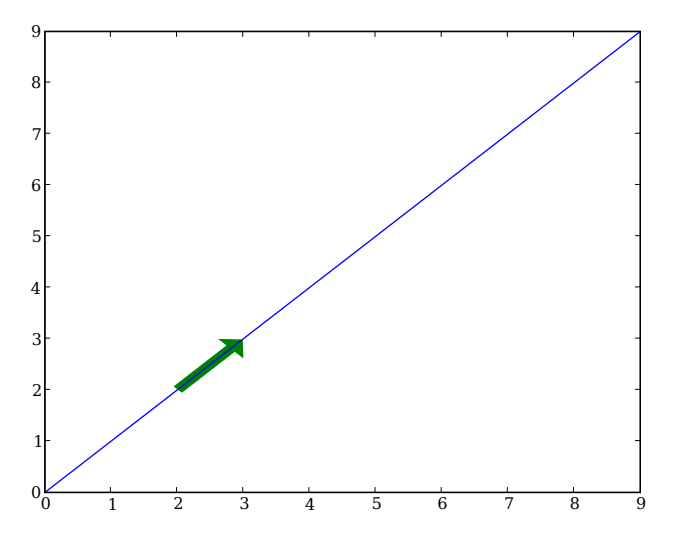

# Elipses

```
310
311 pylab.close (' all ')
312 from matplotlib. patches import Ellipse
313
314 NUM = 250
315
316 ells = [Ellipse (xy=pylab rand (2)*10, width=pylab rand (), height=pylab rand (), angle=pylab rand ()*360)
317 for i in x range (NUM) ]
```

```
318
319 fig = pylab . figure ()
320 ax = fig. add_subplot (111, aspect='equal')
321 for e in ells:
322 ax. add_artist (e)
323 e.set_clip_box (ax.bbox)
324 e.set_alpha(pylab.rand())
325 e. set_facecolor (pylab. rand (3))
326
327 ax. set_xlim (0, 10)
328 ax . set_ylim (0, 10)
329
330 pylab . show ()
```
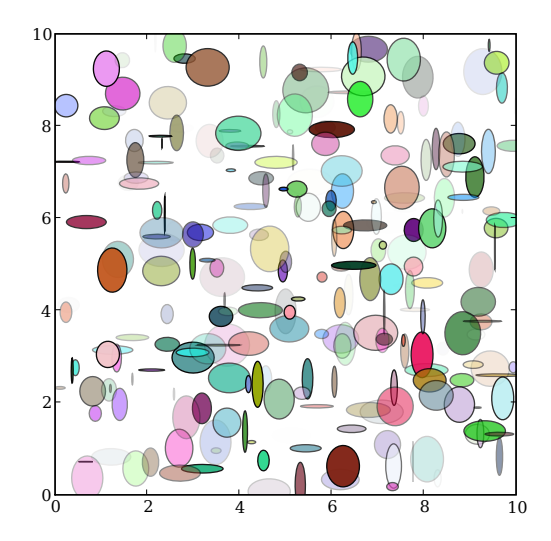

# Interactive - Sliders

338 from matplotlib. widgets import Slider, Button, RadioButtons

```
340 ax = pylab subplot (111)341 py lab. subplots_adjust (left=0.25, bottom=0.25)
342 \mid t = \text{numpy} \cdot \text{array}(0.0, 1.0, 0.001)343 a0 = 5
344 \quad 10 = 3345 s = a0*numpy.sin (2*numpy.pi*f0*t)
346 | , = py | ab . p | ot (t, s, | w=2, color='red')
347 pylab . axis ([0, 1, -10, 10])
348
349 axcolor = 'lightgoldenrodyellow'
350 axfreq = pylab. axes ([0.25, 0.1, 0.65, 0.03], axisbg=axcolor)
351 axamp = pylab a \times es ([0.25, 0.15, 0.65, 0.03], a \times is bg = a \times color)
352
353 sfreq = Slider (axfreq, 'Freq', 0.1, 30.0, valinit=f0)
354 samp = Slider (axamp, 'Amp', 0.1, 10.0, valinit=a0)
355
356 def update (val):
357 amp = samp. val
358 freq = sfreq.val
359 | l.set_ydata (amp*sin (2*pi*freq*t))
360 draw()
361 sfreq.on_changed (update)
362 samp. on changed (update)
363
364 resetax = pylab.axes ([0.8, 0.025, 0.1, 0.04])
365 button = Button (resetax 'Reset', color=axcolor, hovercolor='0.975')
366 def reset (event):
367 sfreq.reset ()
368 samp. reset ()
369 button, on clicked (reset)
370
371 \text{ rax} = \text{p} y l a b . a x e s (\text{[}0.025, 0.5, 0.15, 0.15 \text{]}, a x i s b g = a x c o l o r )
372 \text{ radio} = \text{RadioButtons (rax, ('red', 'blue', 'green'), active=0)}373 def colorfunc (|abc|):
374 l.set_color(label)
375 pylab . draw()
376 radio.on_clicked (colorfunc)
377
378 pylab \mathsf{show}()
```
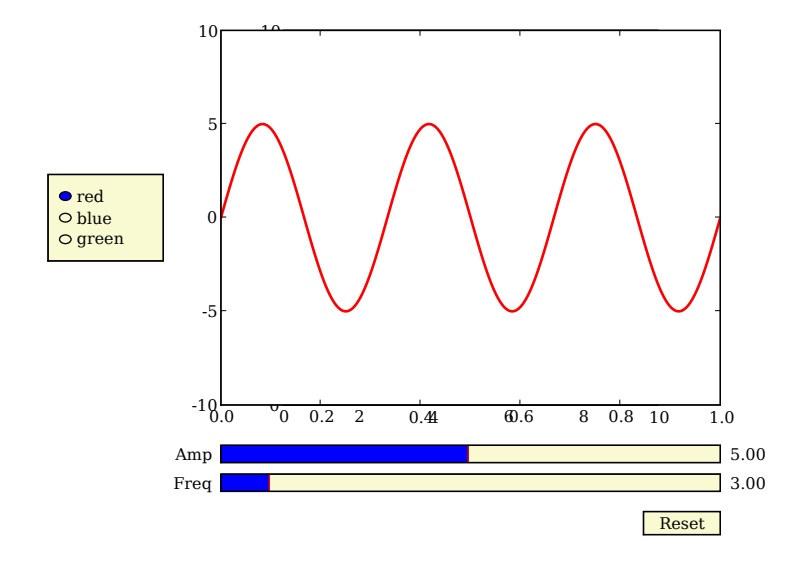